# **Downloading and installing SPAM**

Here are some instructions on how to install SPAM on your Linux 64-bit system. If you want to install it

on some other Unix-based system, you're on your own .

## **Download SPAM and dependencies**

An installation of SPAM on Linux requires at least the following items:

- The latest SPAM package, found [here](ftp://ftp.strw.leidenuniv.nl/pub/intema/spam/spam_20190318.tgz)
- SPAM support files, found [here](ftp://ftp.strw.leidenuniv.nl/pub/intema/spam/spam_etc_20181208.tgz)
- AIPS version 31DEC13 (LNX64 binary tarball with extras), found [here](ftp://ftp.strw.leidenuniv.nl/pub/intema/spam/AIPS_31DEC13.tgz)
- ParselTongue version 2.3 (with changes), found [here](ftp://ftp.strw.leidenuniv.nl/pub/intema/spam/parseltongue-2.3d.tgz)
- Obit core (LNX64 binary with changes), found [here](ftp://ftp.strw.leidenuniv.nl/pub/intema/spam/obit_20160115.tgz)

The following necessary items are often already available on a standard scientific Linux installation:

- Python version 2.7 (plus C include files)
- Python packages: pylab / matplotlib, numpy, scipy, astropy
- $qcc$
- make
- swig
- optional: mencoder / mplayer (for making phase screen movies)
- optional: ImageMagick convert (for making phase screen movies)

## **Install SPAM**

Make a new directory that will hold all spam software

In your Linux shell, type

```
cd <local software path>
mkdir spam
cd spam
```
Move the downloaded tarballs to here.

In your Linux shell, type

```
mv <download path>/AIPS_<version>.tgz .
mv <download path>/parseltongue-<version>.tgz .
mv <download path>/obit_<version>.tgz .
mv <download path>/spam_<version>.tgz .
mv <download path>/spam_etc_<version>.tgz .
```
## **Install SPAM support files**

tar xzf spam etc <version>.tgz

Edit setup file(s) and modify SPAM\_PATH to point to <local software path>/spam, SPAM\_HOST to your machine name in capitals, and PYTHON to point to your python2.7 executable

gedit setup.\***sh**

Next, run the setup file. In Linux bash (sh) this is done through:

. setup.sh

In Linux C-shell ([t]csh) this is done through:

source setup.csh

#### **Install AIPS**

In your Linux shell, type

**tar** xzf AIPS\_31DEC13.tgz cd AIPS

These next two steps may not apply to you, but must be executed when you have installed and/or run AIPS locally.

**mv** ~/.AIPSRC ~/.AIPSRC\_previous **mv** ~/.dadevs ~/.dadevs\_previous

Then start the actual install

**perl** install.pl -n

Here's how to quickly get through the AIPS installation

```
screen 0: <enter>
screen 4: <enter>
screen 4b: <enter>
screen 5: <e.g., your institute name in capitals (no spaces), and enter>
screen 5a: <enter>
screen 5b: <check that this is set to LNX64, and enter>
screen 6: <enter>
screen 7: <copy/paste suggested path and enter>
screen 8: <2x enter>
```

```
screen 9: <enter>
screen 9B: <enter>
screen 11: <2x enter>
```
And during installation: <3x enter>

Now we need to increase number of interactive AIPS sessions to 32. In your Linux shell, type n Linux bash (sh)

. LOGIN.SH

or in C-shell ([t]csh)

source LOGIN.CSH

Then

RUN SETPAR

In SETPAR

```
2 <enter>
10 <enter>
32 <enter>
-1 <enter>
AMANAGER <enter>
4 <enter>
```
Test AIPS by entering

aips tv=local

In AIPS POPS terminal, enter

```
11 <enter>
print 2+2 <enter>
kleenex <enter>
```
Exit AIPS directory

cd ..

## **Install Obit core**

In your Linux shell, type

tar xzf obit <version>.tgz

## **Install ParselTongue**

In your Linux shell, type

```
tar xzf parseltongue-<version>.tgz
cd parseltongue-<version>
sh ./configure --prefix=${SPAM_PATH}/ParselTongue --with-
obit=${SPAM_PATH}/Obit
```
This should return without errors (see [SPAM FAQ](http://www.intema.nl/doku.php?id=huibintemaspamfaq) if it can't find obit). Then type:

**make install** cd ..

## **Install SPAM package**

In your Linux shell, type

```
tar xzf spam_<version>.tgz
cd python/spam
```
Edit the makefile so that the SWIGFLAGS and CCFLAGS point to the correct Python C header file directory (will contain Python.h; typically something like /usr/include/python2.7).

gedit makefile **make** cd ../..

And that's all folks!

00018806

Feedback: [Click here](mailto:huib.intema@curtin.edu.au)

From: <http://www.intema.nl/>- **Intema**

Permanent link: **<http://www.intema.nl/doku.php?id=huibintemaspaminstall&rev=1558576000>**

Last update: **2019/05/23 03:46**

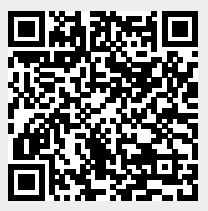